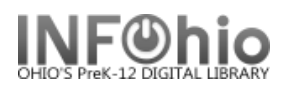

# **Active Loans to a Homeroom**

### Purpose:

Create a list of all items checked out (includes Overdues) to a specific Homeroom

Location:

INFOhio tab > CIR: Active Loans

#### Setup options:

- a. Basic Tab Enter specific Report Name and Title
- b. User Options tab Enter specific Homeroom selected (*as appears in student records*)
- c. Use all other defaults as delivered

## Tips:

- *Overdue items appear with asterisk at beginning of title.*

## Result**:**

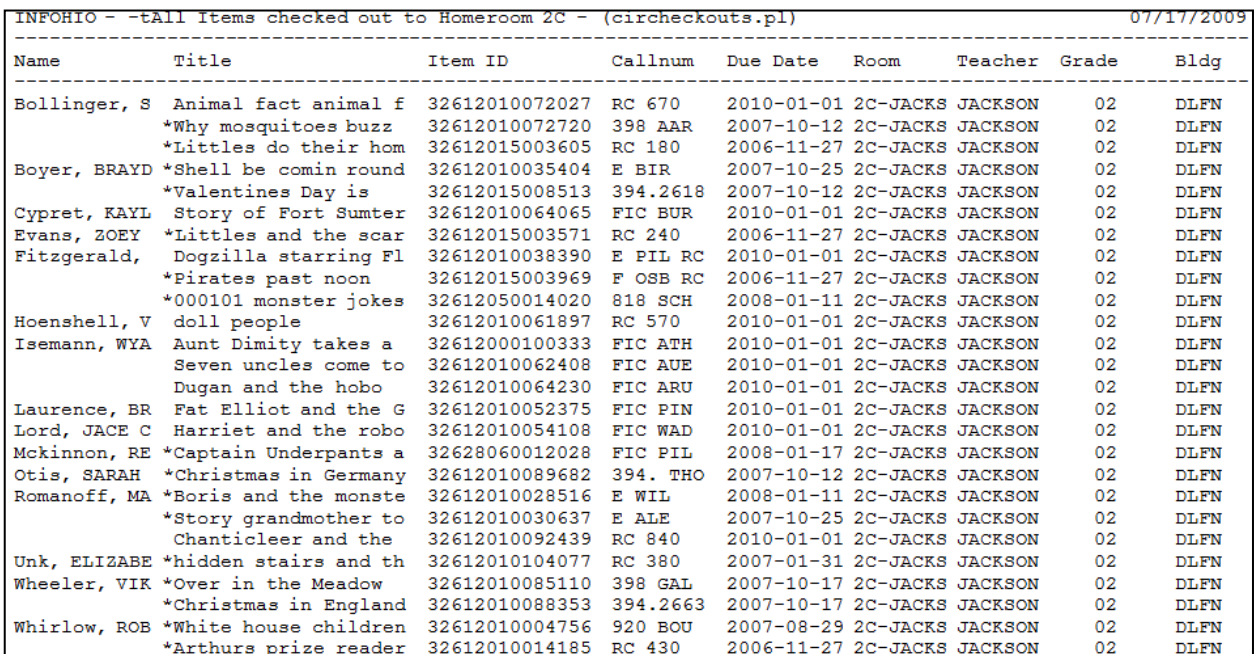